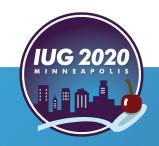

### Never Been a Joiner

Sierra SQL for the SQL Challenged

**Nathan James** 

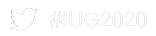

# **Getting Started**

### Required software

- Sierra
- Windows
  - Access does not run on Mac OS
- Microsoft Access
  - Access 2016 is used for this presentation
- pgAdmin 4
  - Get it at <a href="https://www.pgadmin.org/download/">https://www.pgadmin.org/download/</a>
  - Runs in a browser window
- What about pgAdmin 3?
  - Included a visual query editor
  - Editor was very hard to use (in my opinion)

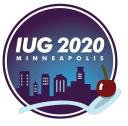

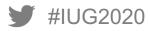

### Required reading

- User Manual section: Sierra Direct SQL Access
- https://csdirect.iii.com/sierrahelp/Default.htm#ssql/ssql\_direct\_access.html
- Getting Started Setting Up SQL Client Connections has info needed for pgAdmin

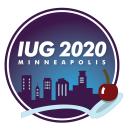

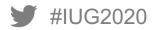

### **Grant Permission to Sierra SQL Access Application**

- Do this in Sierra Admin
  - https://<your.sierra.server>/sierra/admin
  - Login
  - Click Authorizations and Authentication
  - Click Applications
  - Edit Sierra SQL Access
  - Add login to be used for queries as an assigned user

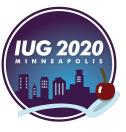

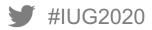

### Sierra SQL Access Application Permission

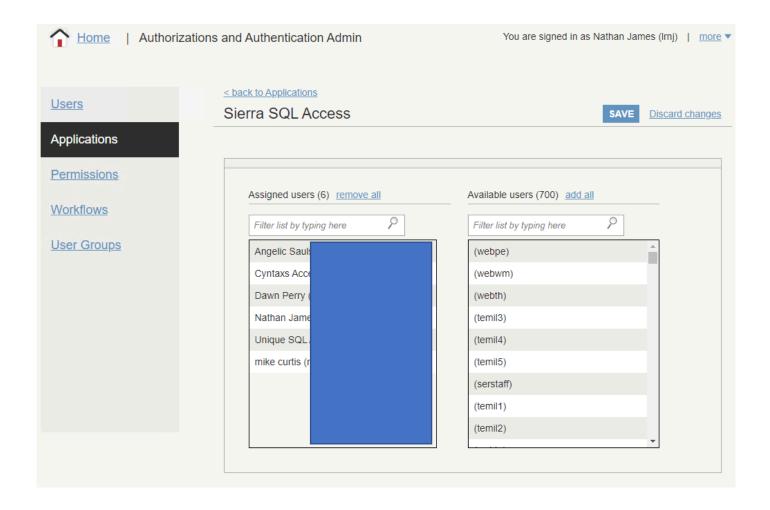

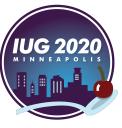

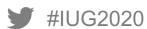

### Setting up server in pgAdmin 4

- Set up pgAdmin 4 for your Sierra Database Server
  - Use a login with Sierra SQL Access permission
  - Server connection properties should look like the following
    - Host name: your Sierra database server
    - Port: 1032
    - Maintenance database: iii
    - Username: a user with SQL Access permission

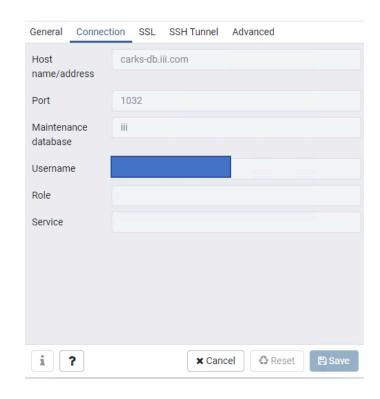

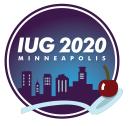

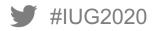

### Access: Reconstructing sierra\_view

### Start with sierra\_view table definitions

- sierra\_view is used when querying via Sierra SQL Access
- Table definitions are in Sierra DNA
  - Sierra DNA is at https://techdocs.iii.com
- How to find the table(s) you need?
  - Ask an expert (if you know one)
  - Fixed-length fields are in individual tables by record type
  - All variable-length fields are in one large table
- For this presentation we'll use
  - sierra\_view.fine
  - sierra\_view.patron\_record\_address
  - sierra\_view.varfield\_view

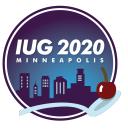

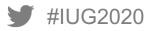

#### Recreate the table and columns in Access

- Use Create Menu Table Design Tool
- Name table sv + table name from Sierra DNA svpatron\_record\_address
  - This will be replaced with sierra\_view. in pgAdmin
- Add each column/field name as it appears in Sierra DNA
- Set the Data Type for each column/field to be similar to the Sierra table (optional)
  - This isn't necessary since we aren't going to populate these tables with data
- Don't panic!
  - Will share my latest sierra\_view Access database on request
  - Disclaimer: I only add tables as needed so it is incomplete and may have errors!
  - Yet Another Disclaimer: I'm not a SQL expert!
  - If something doesn't work, I'll try my best to assist
  - Thus far my focus has been on patron, item, and circulation data queries

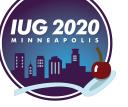

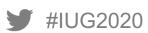

### sierra\_view.patron\_record\_address in Sierra DNA

#### patron\_record\_address

Each row of patron\_record\_address contains the address data associated with a patron record.

#### Always read this carefully!

| Data Type | Not NULL?                                                                                | Comment                                                                                                    |
|-----------|------------------------------------------------------------------------------------------|----------------------------------------------------------------------------------------------------|
| bigint    | false                                                                                    | System-generated sequential ID.                                                                                                    |
| bigint    | false                                                                                    | Foreign key to patron_record.                                                                                                    |
| bigint    | false                                                                                    | Foreign key to patron_record_address_type.                                                                                                    |
| int       | false                                                                                    | Integer to manage the display order of a list.                                                                                                    |
| varchar   | false                                                                                    | The first line of the patron address.                                                                                                    |
| varchar   | false                                                                                    | The second line of the patron address.                                                                                                    |
| varchar   | false                                                                                    | The third line of the patron address.                                                                                                    |
| varchar   | false                                                                                    | The village of the patron address. (Used only at UK sites.)                                                                                                    |
| varchar   | false                                                                                    | The city of the patron address.                                                                                                    |
| varchar   | false                                                                                    | The region of the patron address. (US State or Canadian Province)                                                                                                    |
| varchar   | false                                                                                    | The postal code of the patron address.                                                                                                    |
| varchar   | false                                                                                    | The country of the patron address.                                                                                                    |
|           | bigint bigint bigint int varchar varchar varchar varchar varchar varchar varchar varchar | bigint false bigint false bigint false int false varchar false varchar false varchar false varchar false varchar false varchar false varchar false varchar false varchar false |

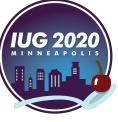

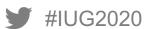

### svpatron\_record\_address in Access

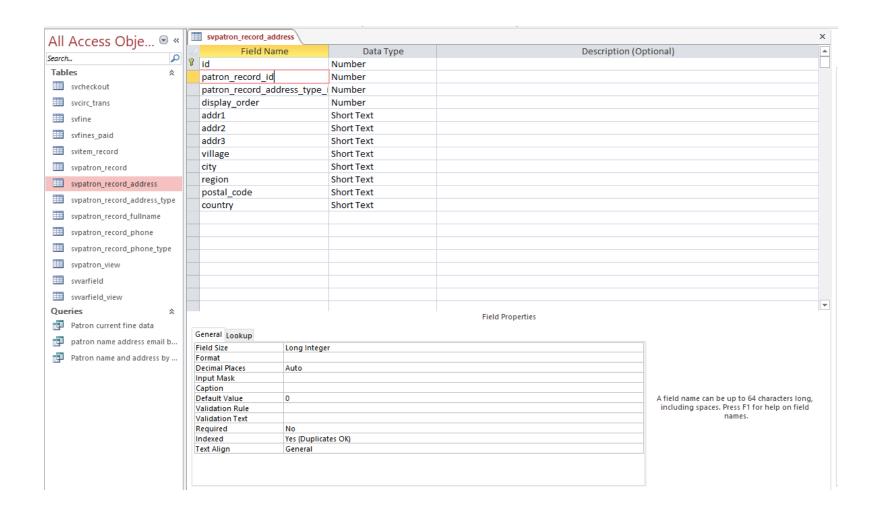

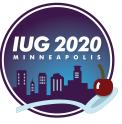

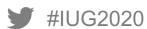

### Comparing the tables

#### patron\_record\_address

Each row of patron\_record\_address contains the addr

| Column                        | Data Type |
|-------------------------------|-----------|
| id                            | bigint    |
| patron_record_id              | bigint    |
| patron_record_address_type_id | bigint    |
| display_order                 | int       |
| addr1                         | varchar   |
| addr2                         | varchar   |
| addr3                         | varchar   |
| village                       | varchar   |
| city                          | varchar   |
| region                        | varchar   |
| postal_code                   | varchar   |
| country                       | varchar   |
|                               |           |

|       | svpatron_record_address      | Table name begins | with sv |
|-------|------------------------------|-------------------|---------|
|       | Field Name                   | Data Type         |         |
| }▶    | id                           | Number            |         |
|       | patron_record_id             | Number            |         |
|       | patron_record_address_type_i | Number            |         |
|       | display_order                | Number            |         |
| addr1 |                              | Short Text        |         |
|       | addr2                        | Short Text        |         |
|       | addr3                        | Short Text        |         |
|       | village                      | Short Text        |         |
|       | city                         | Short Text        |         |
|       | region                       | Short Text        |         |
|       | postal_code                  | Short Text        |         |
|       | country                      | Short Text        |         |

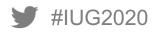

# Access: Creating a Query

### A simple example: Fine data with patron zip code

- Problem: How to do a geographic analysis of fines in our service area
- Two sierra\_view tables are needed
  - sierra view.fine
  - sierra\_view.patron\_record\_address
- What field do these tables have in common?
  - Look them up in Sierra DNA
  - Find a common column/field
  - Both have this column/field patron\_record\_id
  - For every row in sierra\_view.fine we want to match the patron\_record\_id to the patron record id in sierra view.patron record address in order to get the zip code

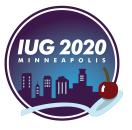

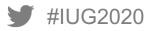

### Do this in Access

- Create Menu Query Design tool
- Add the tables you need (or create new ones first)
- Drag the common field from one table and drop it on the same field in other table(s)
  - This links the tables using a JOIN
- Double-click each field you want in your output
  - Add any criteria or sort options in the table at bottom of tool
- Switch to SQL View and copy the SQL statement for use in pgAdmin

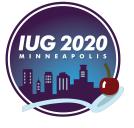

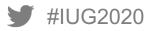

### **Create Menu - Query Design tool**

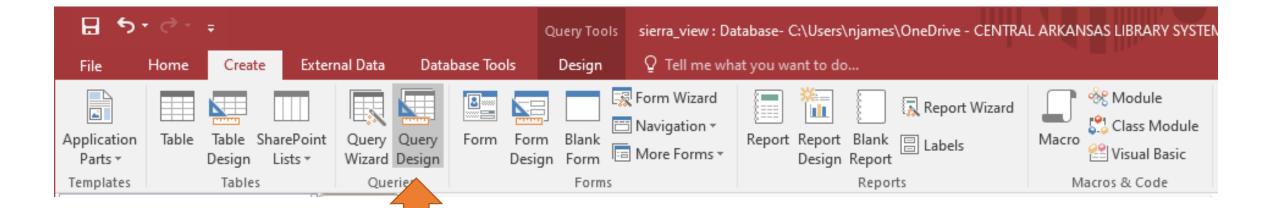

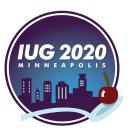

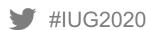

### Add tables to use

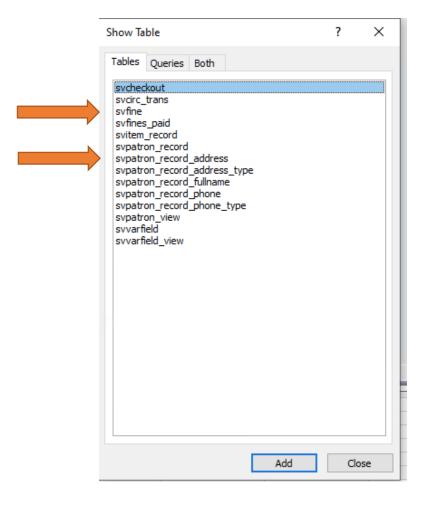

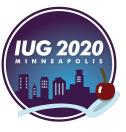

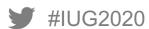

### Join the tables: drag and drop patron\_record\_id

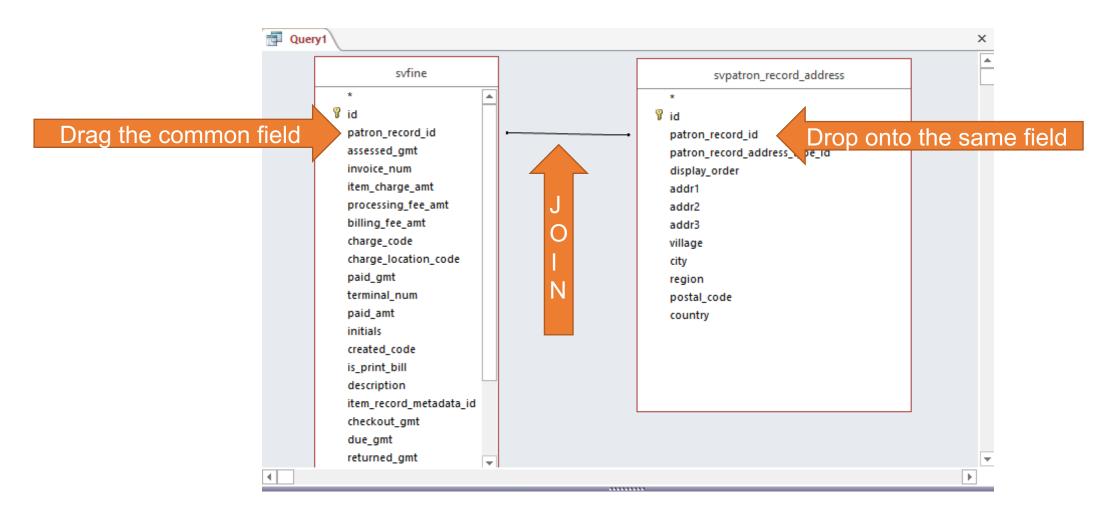

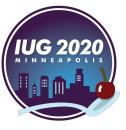

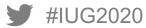

### Double-click the fields for output (or for limiting criteria)

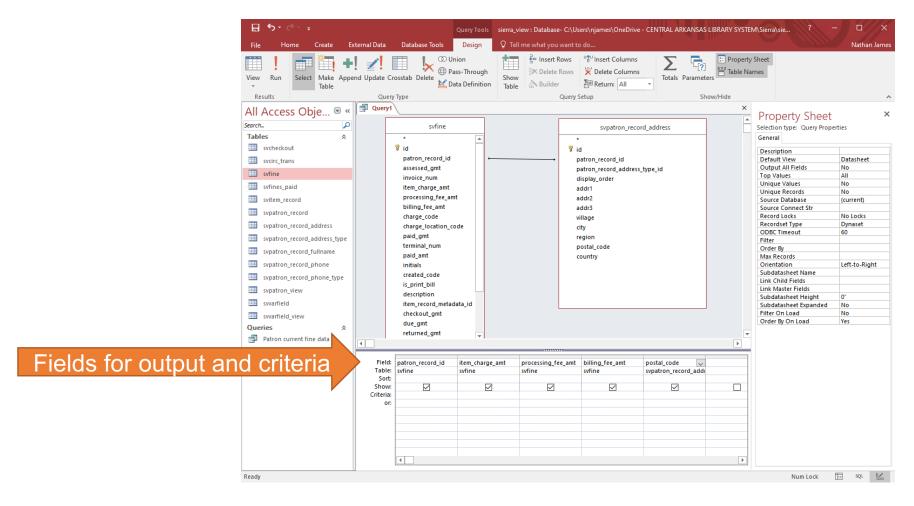

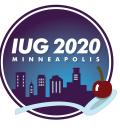

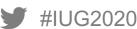

### Switch to Design Menu – View - SQL View

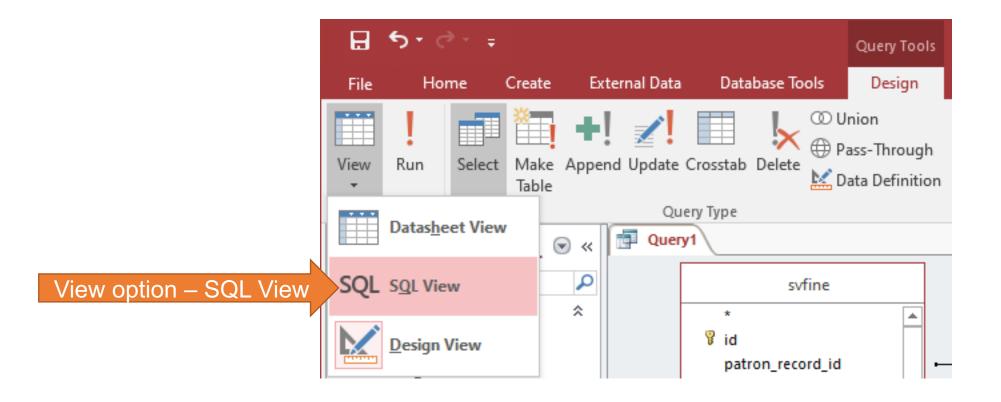

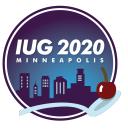

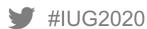

### Copy and use in pgAdmin

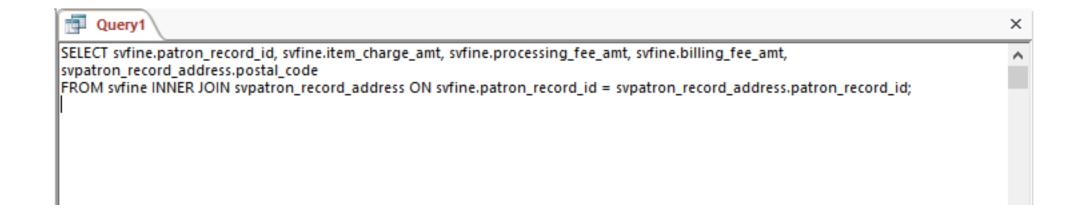

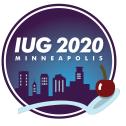

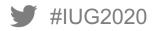

## pgAdmin4: Running the query

### Do this in pgAdmin

- Connect to your Sierra server
- Open the Query Tool
- Paste the SQL statement into the Query Tool panel
- Replace all sv with sierra\_view.
  - Be sure to put the period (.) at the end of sierra\_view.
- Run the query
- Export to csv for further work (or work with the data another way)
  - I often include record\_id fields so I can look up a few examples in Sierra to confirm my query worked as intended
  - You will need to use the id2reckey() function to get usable Sierra record numbers

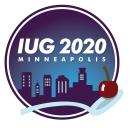

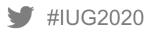

### Paste query into Query Tool panel

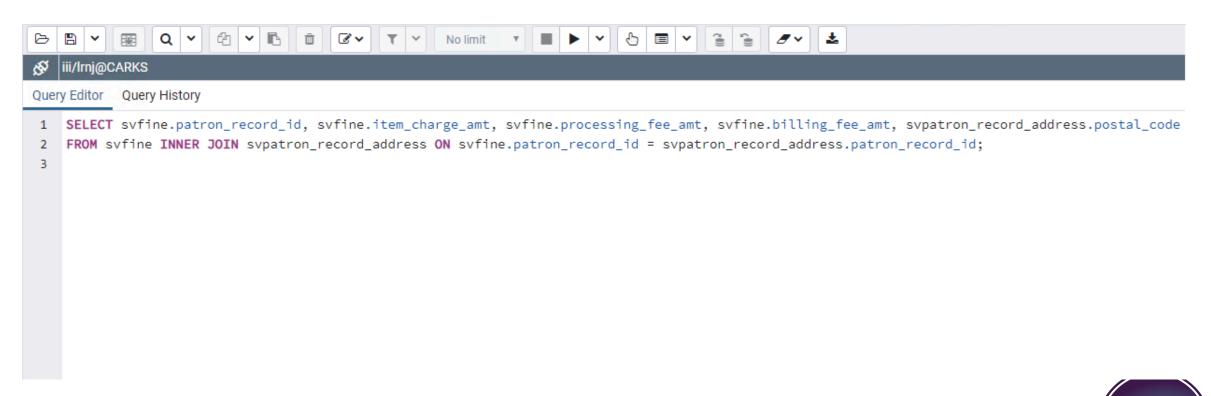

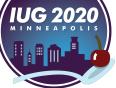

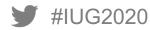

### Replace all sv with sierra\_view.

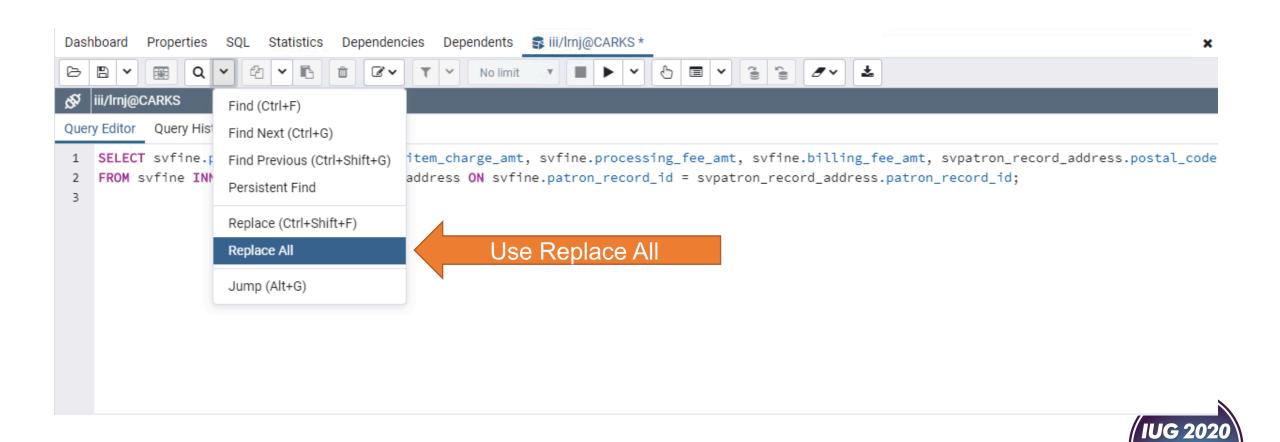

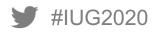

### Replace all sv with sierra\_view.

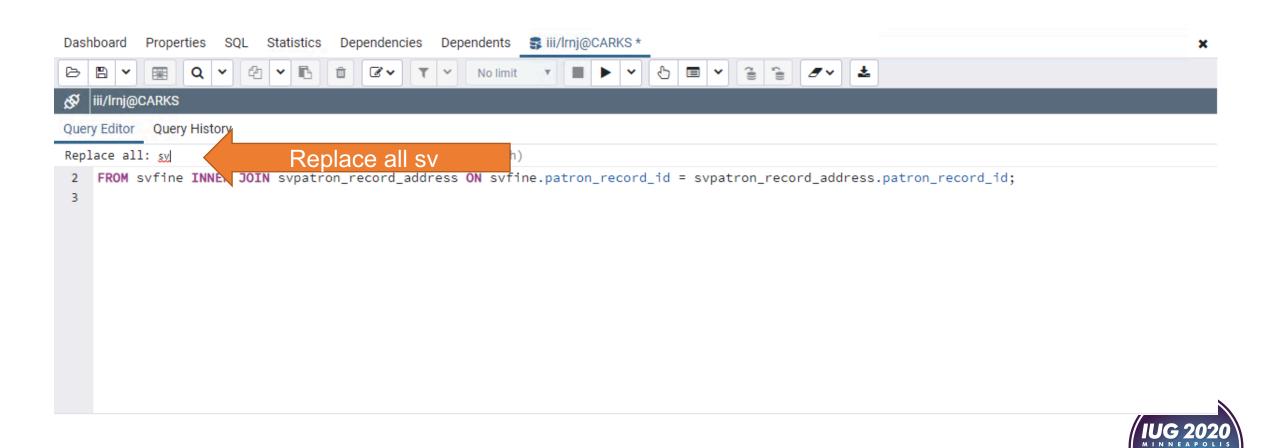

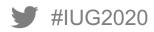

### Replace all sv with sierra\_view.

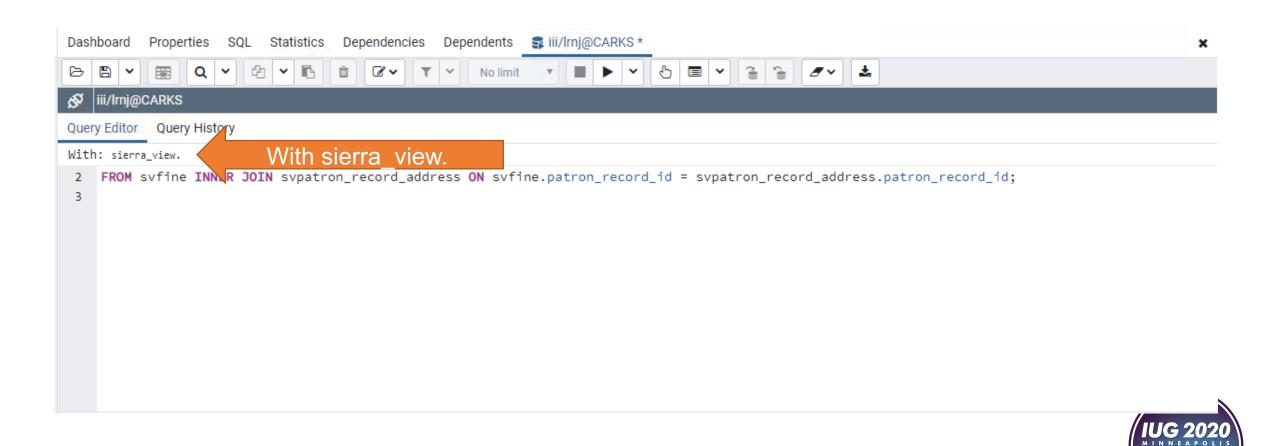

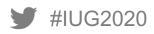

### Now the query is ready to run

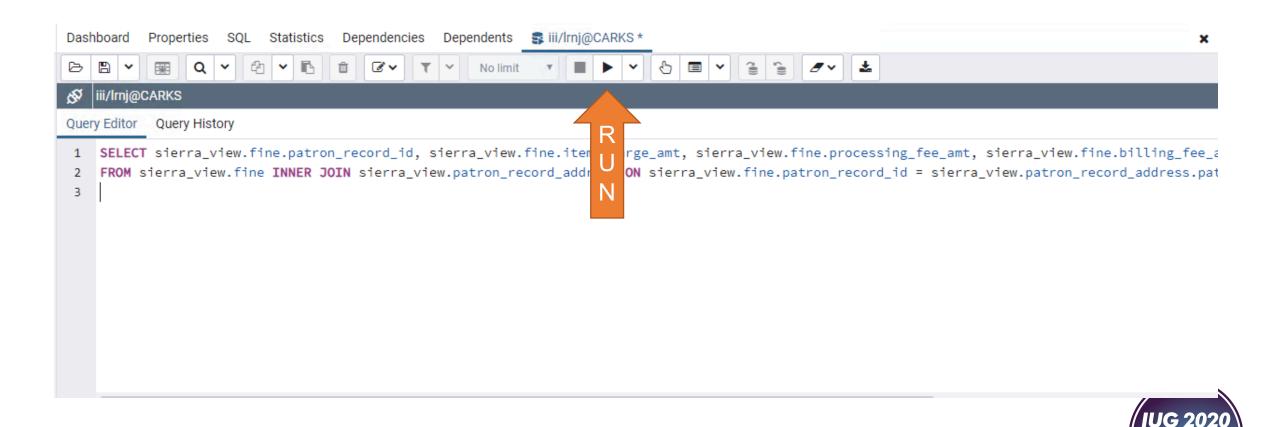

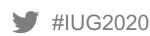

### If all is well, you'll get data

| Data Output Explain Messages Notifications |                         |                                                             |                                   |                                   |                                        |  |  |  |
|--------------------------------------------|-------------------------|-------------------------------------------------------------|-----------------------------------|-----------------------------------|----------------------------------------|--|--|--|
| 4                                          | patron_record_id bigint | item_charge_amt<br>numeric (30,6)                           | processing_fee_amt numeric (30,6) | billing_fee_amt<br>numeric (30,6) | postal_code<br>character varying (100) |  |  |  |
| 1                                          | 481037712386            | 0.700000                                                    | 0.000000                          | 0.000000                          | 72204                                  |  |  |  |
| 2                                          | 481037712386            | Poord ide                                                   | n nonnon                          | 0.000000                          | 72204                                  |  |  |  |
| 3                                          | 481037712386            | Record_ids aren't record numbers Use id2reckey() to convert |                                   | 0.000000                          | 72204                                  |  |  |  |
| 4                                          | 481037700821            | 0.700000                                                    | 0.000000                          | 0.000000                          | 72227                                  |  |  |  |
| 5                                          | 481037712386            | 0.400000                                                    | 0.000000                          | 0.000000                          | 72204                                  |  |  |  |
| 6                                          | 481037629342            | 0.200000                                                    | 0.000000                          | 0.000000                          | 72205                                  |  |  |  |
| 7                                          | 481037809265            | 2.200000                                                    | 0.000000                          | 0.000000                          | 72113                                  |  |  |  |
| 8                                          | 481037669949            | 0.100000                                                    | 0.000000                          | 0.000000                          | 72076                                  |  |  |  |
| 9                                          | 481037627162            | 0.100000                                                    | 0.000000                          | 0.000000                          | 72204                                  |  |  |  |
| 10                                         | /\Q1027\Q202/\S         | 0.600000                                                    | 0.000000                          | 0.00000                           | 72200                                  |  |  |  |

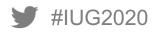

### Add id2reckey() around record\_id fields

- Find any record\_id field in the SELECT statement
- Add id2reckey and an open parenthesis before it, and a close parenthesis after it

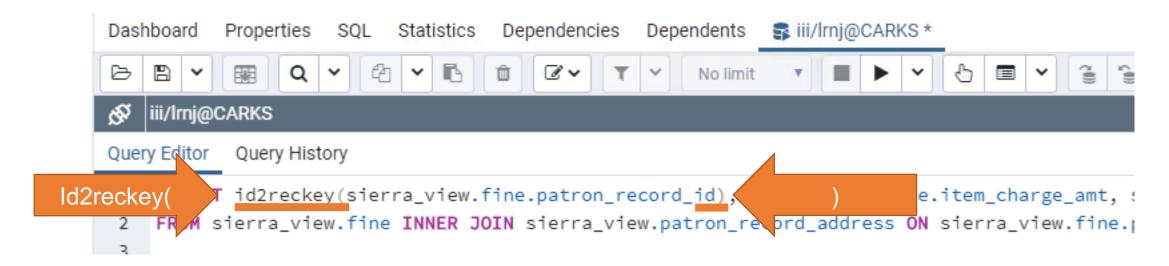

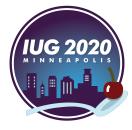

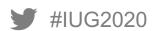

### Id2reckey() converts record\_ids to Sierra record numbers

| 4  | id2reckey<br>character varying   □ | item_charge_amt<br>numeric (30,6) | processing_fee_amt<br>numeric (30,6) | billing_fee_amt<br>numeric (30,6) | postal_code<br>character varying (100) |
|----|------------------------------------|-----------------------------------|--------------------------------------|-----------------------------------|----------------------------------------|
| 1  | p1375234                           | 0.700000                          | 0.000000                             | 0.000000                          | 72204                                  |
| 2  | p1375234                           | 0.700000                          | 0.000000                             | 0.000000                          | 72204                                  |
| 3  | p1375234                           | 2reckey() changed<br>record r     | record_id to Sierra                  | 0.000000                          | 72204                                  |
| 4  | p1363669                           | 0.700000                          | 0.000000                             | 0.000000                          | 72227                                  |
| 5  | p1375234                           | 0.400000                          | 0.000000                             | 0.000000                          | 72204                                  |
| 6  | p1292190                           | 0.200000                          | 0.000000                             | 0.000000                          | 72205                                  |
| 7  | p1472113                           | 2.200000                          | 0.000000                             | 0.000000                          | 72113                                  |
| 8  | p1332797                           | 0.100000                          | 0.000000                             | 0.000000                          | 72076                                  |
| 9  | p1290010                           | 0.100000                          | 0.000000                             | 0.000000                          | 72204                                  |
| 10 | n1/92102                           | 0.600000                          | 0.00000                              | 0.00000                           | 72200                                  |

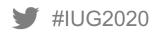

### Conditions and variable-length fields

### **Adding conditions**

- Sometimes you don't need all of the data in a table, for example,
  - Only need certain types of fines
  - Only need fields/columns with specific data
  - Required when working with variable-length fields from sierra\_view.varfield\_view
- Two examples
  - Rows where a field/column has a specific code or codes
  - Finding rows where a field/column begins with specific text

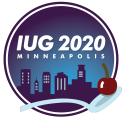

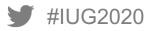

### Limit to specific values in fields/columns

- Use Criteria row in Access query editor
- Sierra view.fine has a field/column for charge code
  - This indicates the Sierra fine type
  - "Overdue" fines use codes 2, 4, and 6
- Add codes to the Criteria row for the field to match
  - Use single quotes around codes
- Use LIKE in Criteria row to match character strings
- Match text at beginning of a field
  - Use single quotes around text to match
  - LIKE 'matchtext%'
  - % means "match one or more characters"

|   | CODE | DEFINITION                              |
|---|------|-----------------------------------------|
| 1 |      | manual charge                           |
| 2 |      | overdue                                 |
| 3 |      | replacement                             |
| 4 |      | adjustment (OVERDUEX)                   |
| 5 |      | lost book                               |
| 6 |      | overdue renewed                         |
| 7 |      | rental                                  |
| 8 |      | rental adjustment (RENTALX)             |
| 9 |      | debit                                   |
| а |      | notice                                  |
| b |      | credit card                             |
| р |      | program (i.e., Program<br>Registration) |

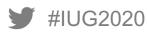

### Adding conditions: matching codes

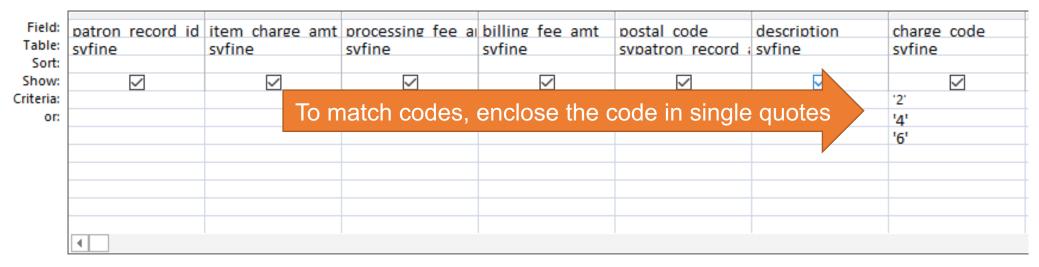

SELECT svfine.patron\_record\_id, svfine.item\_charge\_amt, svfine.processing\_fee\_amt, svfine.billing\_fee\_amt, svpatron\_record\_address.postal\_code, svfine.description, svfine.charge\_code FROM svfine INNER JOIN svpatron\_record\_address ON svfine.patron\_record\_id = svpatron\_record\_address.patron\_record\_id WHERE (((svfine.charge\_code)='2')) OR (((svfine.charge\_code)='4')) OR (((svfine.charge\_code)='6'));

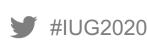

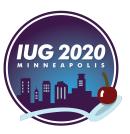

### Matching beginning of a field for text fields

- Needed to find all fines where the description began with 'Non-resident" which I shortened to 'Non%'
- The % will match any number of characters after the Non

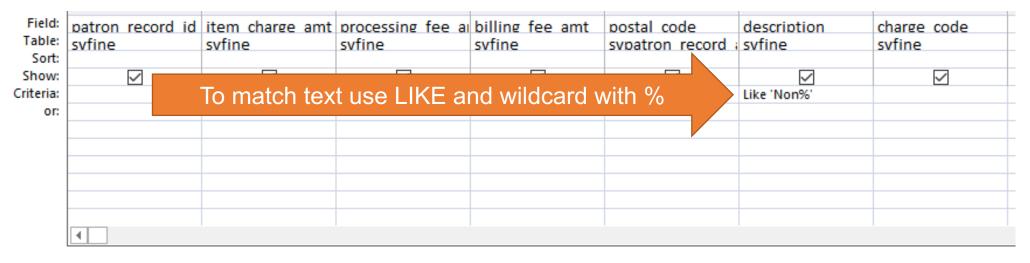

SELECT svfine.patron\_record\_id, svfine.item\_charge\_amt, svfine.processing\_fee\_amt, svfine.billing\_fee\_amt, svpatron\_record\_address.postal\_code, svfine.description, svfine.charge\_code FROM svfine INNER JOIN svpatron\_record\_address ON svfine.patron\_record\_id = svpatron\_record\_address.patron\_record\_id WHERE (((svfine.description) Like 'Non%'));

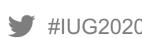

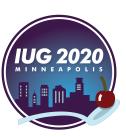

### Adding variable-length fields with sierra\_view.varfield\_view

- All variable-length fields are in one table: sierra\_view.varfield\_view
- record\_id
  - Matches record\_id fields/columns from other tables like patron\_record\_id
- record\_type\_code
  - Use to limit to a specific record type
  - Example: p = patron
- varfield\_type\_code
  - Use to limit to specific variable-length field(s)
  - Use field group tag
  - Example: z is the field group tag for email address in our patron record
- field\_content
  - This contains the data from the variable-length field

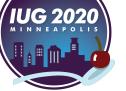

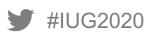

### Adding email address from sierra\_view.varfield\_view

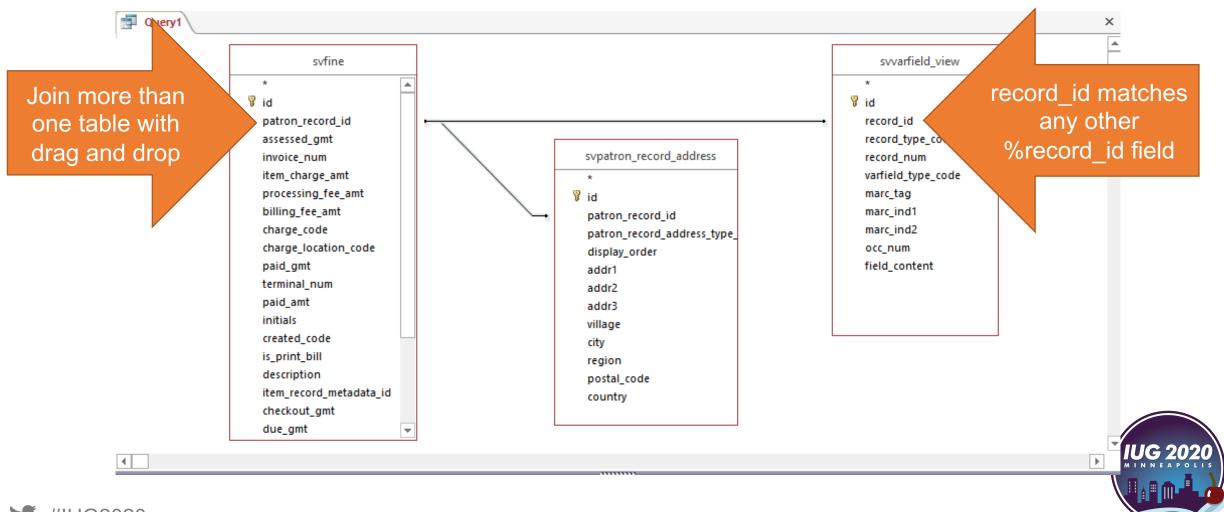

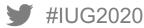

### Limiting to patron email fields from sierra\_view.varfield\_view

- Limit to record\_type\_code = p (patron)
- Limit to varfield\_type\_code = z (patron email address field group tag in our Sierra database)
- Uncheck the "show" checkbox for any fields you don't need to see in the output
- Don't forget to add field\_content or you won't see any data!

|           | item_charge_amt<br>svfine | processing_fee_amt<br>svfine | billing_fee_amt<br>svfine | postal_code<br>svpatron_record_ac | record_type_code<br>li svvarfield_view | varfield_type_code<br>svvarfield_view | field_content<br>swarfield_view | description<br>svfine |
|-----------|---------------------------|------------------------------|---------------------------|-----------------------------------|----------------------------------------|---------------------------------------|---------------------------------|-----------------------|
| Show:     | ✓                         | ✓                            | ✓                         | $\checkmark$                      |                                        |                                       | ~                               | ✓                     |
| Criteria: |                           |                              |                           |                                   | 'p'                                    | 'z'                                   |                                 | Like 'Non%'           |
| or:       |                           |                              |                           |                                   |                                        |                                       |                                 |                       |
|           |                           |                              |                           |                                   |                                        |                                       |                                 |                       |
|           |                           |                              |                           |                                   |                                        |                                       |                                 |                       |
|           |                           |                              |                           |                                   |                                        |                                       |                                 |                       |
|           |                           |                              |                           |                                   |                                        |                                       |                                 |                       |
|           |                           |                              |                           |                                   |                                        |                                       |                                 |                       |
|           |                           |                              |                           |                                   |                                        |                                       |                                 |                       |

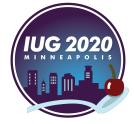

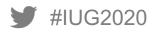

### Output fines with email addresses from varfield\_view

| Data | Data Output Explain Messages Notifications |                                      |                                   |                                        |                                         |                                         |  |  |  |  |
|------|--------------------------------------------|--------------------------------------|-----------------------------------|----------------------------------------|-----------------------------------------|-----------------------------------------|--|--|--|--|
| 4    | item_charge_amt<br>numeric (30,6)          | processing_fee_amt<br>numeric (30,6) | billing_fee_amt<br>numeric (30,6) | postal_code<br>character varying (100) | field_content character varying (20001) | description character varying (100)   □ |  |  |  |  |
| 1    | 54.000000                                  | 0.000000                             | 0.000000                          | 72106                                  | )@yahoo.com                             | Non-Resident 1 YEAR                     |  |  |  |  |
| 2    | 54.000000                                  | 0.000000                             | 0.000000                          | 72114                                  | l.com                                   | Non-Resident 1 YEAR                     |  |  |  |  |
| 3    | 60.000000                                  | 0.000000                             | 0.000000                          | 71901                                  | ail.com                                 | NonResident Card Fee                    |  |  |  |  |
| 4    | 60.000000                                  | 0.000000                             | 0.000000                          | 72143                                  | o.com                                   | NonResident Card Fee                    |  |  |  |  |
| 5    | 60.000000                                  | 0.000000                             | 0.000000                          | 49460                                  | 7@gmail.com                             | NonResident Card Fee                    |  |  |  |  |
| 6    | 60.000000                                  | 0.000000                             | 0.000000                          | 72032                                  | @gmail.com                              | NonResident Card Fee                    |  |  |  |  |
| 7    | 60.000000                                  | 0.000000                             | 0.000000                          | 71909                                  | sbcglobal.net                           | NonResident Card Fee                    |  |  |  |  |
| 8    | 60.000000                                  | 0.000000                             | 0.000000                          | 72632                                  | om                                      | NonResident Card Fee                    |  |  |  |  |
| 9    | 60.000000                                  | 0.000000                             | 0.000000                          | 71901                                  | )gmail.com                              | NonResident Card Fee                    |  |  |  |  |
|      |                                            |                                      |                                   |                                        |                                         |                                         |  |  |  |  |

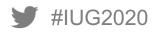

## The wishlist

### How could this be improved?

- No more manual sierra\_view reconstruction
  - Automatically import table structure into Access by connecting Access to Sierra directly
- No more copy and paste
  - No need to use two applications
  - Run queries directly from Access
- An alternative to Access
  - Free would be good
  - Mac OS support would be good

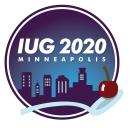

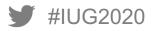

# Thank you!

Questions?

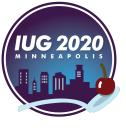

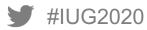